# **ПРОВОДНОЙ ДАТЧИК НАЛИЧИЯ ПЕРЕМЕННОГО НАПРЯЖЕНИЯ 230В**

**ИНСТРУКЦИЯ ПО ЭКСПЛУАТАЦИИ**

#### **1. Что умеет датчик?**

- определять наличие напряжения однофазной сети переменного тока 230В 50Гц и передавать его в виде значений «есть» или «нет» на систему мониторинга и управления ectoControl;

- вызывать тревожные оповещения посредством системы ectoControl: SMS, Push, голосовые оповещения по сети GSM;

- накапливать статистику наличия напряжения в Личном кабинете ectoControl.

#### **2. Технические характеристики**

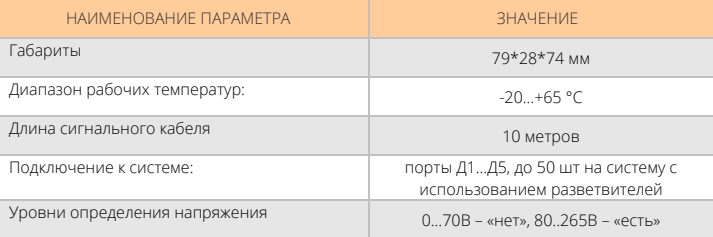

#### **3. Монтаж и подключение**

Датчик вставляется в бытовую розетку однофазной сети переменного тока, наличие заземления не требуется. Кабель датчика подключается к портам Д1…Д5 системы ectoControl или к портам Д1…Д8 адресного разветвителя контактных датчиков. При появлении напряжения сети датчик замыкает контакты шлейфа (состояние «есть»), а при исчезновении напряжения размыкает их (состояние «нет). Контакты шлейфа не имеют полярности.

При необходимости удлинить соединения датчика с системой используйте двужильный кабель марки КСПВ 2x0,5кв.мм длиной до 50м. Обязательно пропаяйте и заизолируйте места соединения проводов.

Выполните следующие шаги:

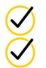

Установите датчик в розетку, напряжение в которой необходимо отслеживать.

Закрепите кабель по всей длине и подключите разъем кабеля к портам Д1…Д5 системы или портам 1…8 адресного разветвителя, подключенного к системе (при его наличии).

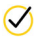

Включите систему. Датчик готов к настройке.

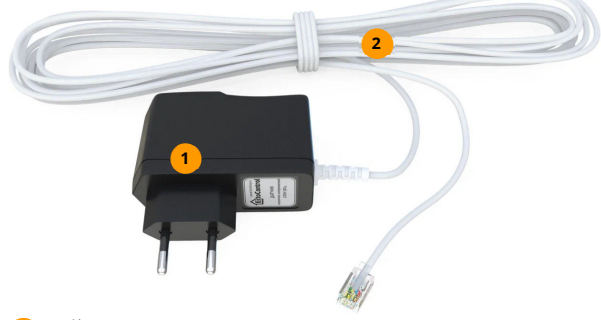

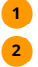

Корпус датчика

Кабель с разъемом длиной 10м для подключения к системе ectoControl или адресному разветвителю.

#### **4. Настройка датчика в Личном кабинете**

После подключения датчика к системе в Личном кабинете в разделе «Оборудование» нажмите «Добавить», выберите систему, к которой подключен датчик, а затем выберите «Порт Д1…Д5». Для того порта, к которому подключен датчик, выберите типа «Датчик наличия напряжения». После этого в разделе «Оборудование» появится датчик и состояние напряжения.

Если датчик подключен к порту адресного разветвителя (только для системы версии 3.3 и выше), в списке оборудования выберите нужный канал разветвителя, а в его настройках смените имеющийся тип на «Датчик наличия напряжения». Теперь Вы сможете отслеживать текущее состояние датчика, менять его имя, редактировать состояния для оповещений по тревожным ситуациям, просматривать графики. При необходимости настройте голосовые и SMS-оповещения о срабатывании датчика.

Для удаления датчика в разделе «Оборудование» смахните его влево и нажмите на иконку «Удалить».

#### **5. Настройка системы и датчика по SMS**

Если Вы не пользуетесь ЛК, ряд настроек доступен и через SMS-команды. Все команды при необходимости нужно начинать с четырехзначного пароля системы, если телефонный номер, с которого отсылаются команды, системе неизвестен.

## <sup>3</sup> **КАК НАСТРОИТЬ ПОРТ СИСТЕМЫ <sup>Д</sup>1…Д5 ДЛЯ ДАТЧИКА УРОВНЯ?**

Отправьте системе SMS-команду, состоящую из цифры 0, цифры типа датчика (9) и цифры номера порта (1…5). Обязательно дождитесь ответа системы. Возможные команды:

- 071 Датчик подключен к порту Д1
- 072 Датчик подключен к порту Д2
- 073 Датчик подключен к порту Д3
- 074 Датчик подключен к порту Д4
- 075 Датчик подключен к порту Д5

Пример:

**075** 

#### **КАК НАСТРОИТЬ ПОРТ АДРЕСНОГО РАЗВЕТВИТЕЛЯ ДЛЯ ДАТЧИКА?**

Только для систем версии 3.3 и выше. Отправьте системе SMS-команду, состоящую из буквы W, адреса разветвителя и его порта, символа «=», цифры 0, цифры типа датчика (7). Обязательно дождитесь ответа системы. Примеры команд:

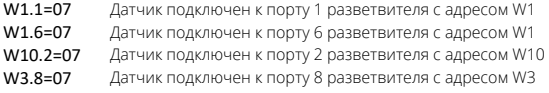

Пример:

**W1.6=07** 

#### **КАК УЗНАТЬ СОСТОЯНИЕ ДАТЧИКА?**

Чтобы проверить правильность программирования датчика в систему, пошлите системе SMS-команду \* (звездочка). Пример:

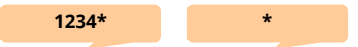

В ответ система вышлет информацию обо всех внешних датчиках. Убедитесь, что настроенный ранее датчик отображается в списке, например: "220В" (Д3) – Есть, где «220В» – имя датчика, Д3 – порт подключения, «Есть» - состояние датчика. Если датчик подключен к адресному разветвителю, в отчете он будет выглядеть, например, так: «ДОП датчик 1» (W1.1) – Есть.

#### **КАК ПЕРЕИМЕНОВАТЬ ДАТЧИК В ОТЧЕТЕ?**

Чтобы в отчете, который высылает система, вместо "220В" показывалось иное слово, отправьте системе SMS смены имени.

Для настройки портов Д1…Д5 текст должен содержать с текстом: знак двоеточия, буква A, B, C, D или E, затем пробел и новое имя. Примеры:

:A Ввод Установка имени датчика напряжения порта Д1 :B Серверная Установка имени датчика напряжения порта Д2 :C Насосная Установка имени датчика напряжения порта Д3 :D Кондиционеры Установка имени датчика напряжения порта Д4 :E Генератор Установка имени датчика напряжения порта Д5

4

Пример:

**:А Серверная**

### **КАК УДАЛИТЬ ДАТЧИК?**

Чтобы удалить датчик порта Д1…Д5, отправьте системе SMS-команду, содержащую 2 цифры: 0 и номер порта, к которому подключен датчик. Например, следующая команда удалит датчик, подключенный к порту Д1:

## **001**

Удалить датчик, подключенный к каналу адресного разветвителя, невозможно, можно только перенастроить его тип. Если необходимо удалить сам разветвитель со всеми его датчиками, отправьте SMS-команду EXT-Wnn, где nn – адрес удаляемого разветвителя, указанный в общем списке запрограммированных датчиков в ответе на команду EXT. Пример:

## **EXT-W01**

#### **ОСТАЛИСЬ ПРОБЛЕМЫ? ПРОВЕРЬТЕ:**

- подключен ли датчик в порты Д1…Д5 или к каналам адресного разветвителя?
- совпадают ли уровни напряжения в розетке с порогами определения датчика?
- правильно ли настроены порты, к которым подключен датчик?